# **PAGO**  comedor **TELEMÁTICO**escolar M.

# **CEIP RAMON DE** VALENZUELA

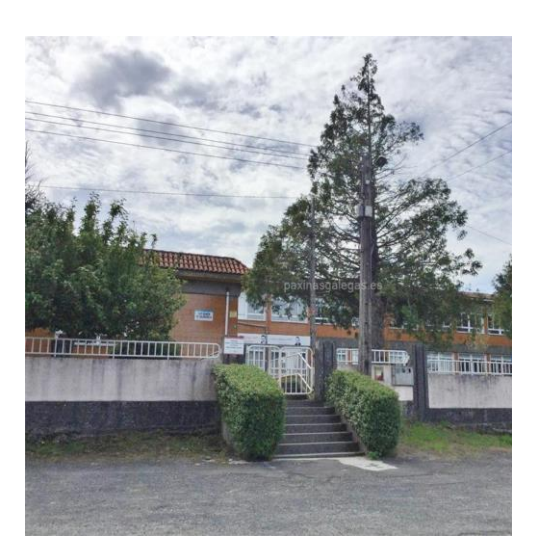

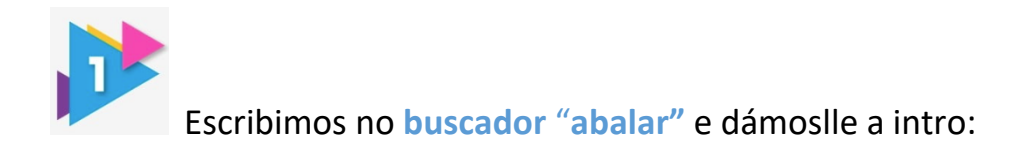

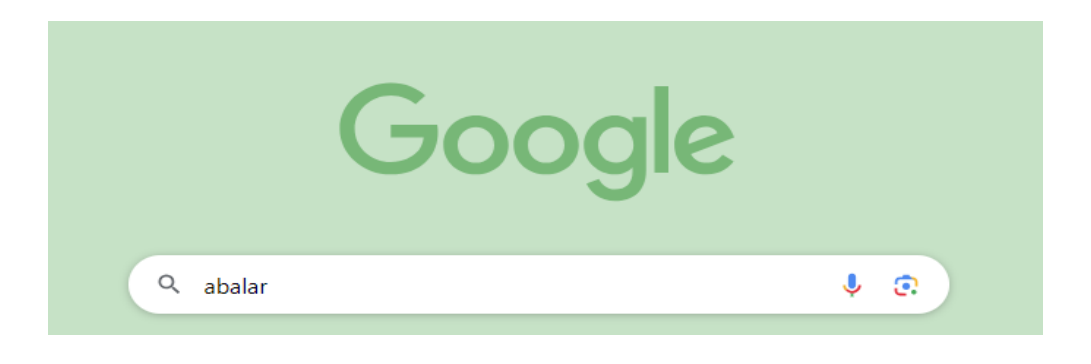

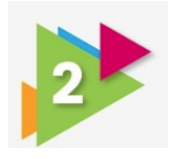

Entramos no enlace: **Abalar-EDU Xunta**

http://www.edu.xunta.es/espazoAbalar/

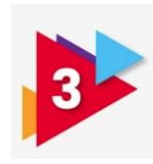

Podemos acceder de dúas formas:

1. coa chave 365 (solicitándoa online ou na oficina da Xunta de Galicia)

## Identifíquese

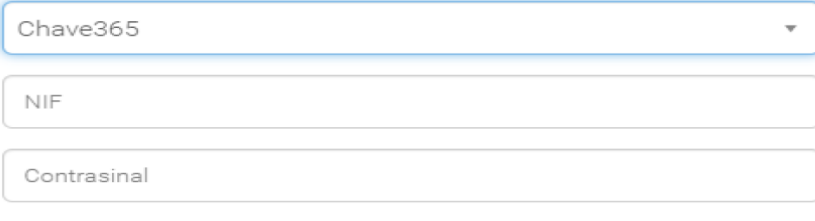

Entrar

#### 2. con **certificado dixital:**

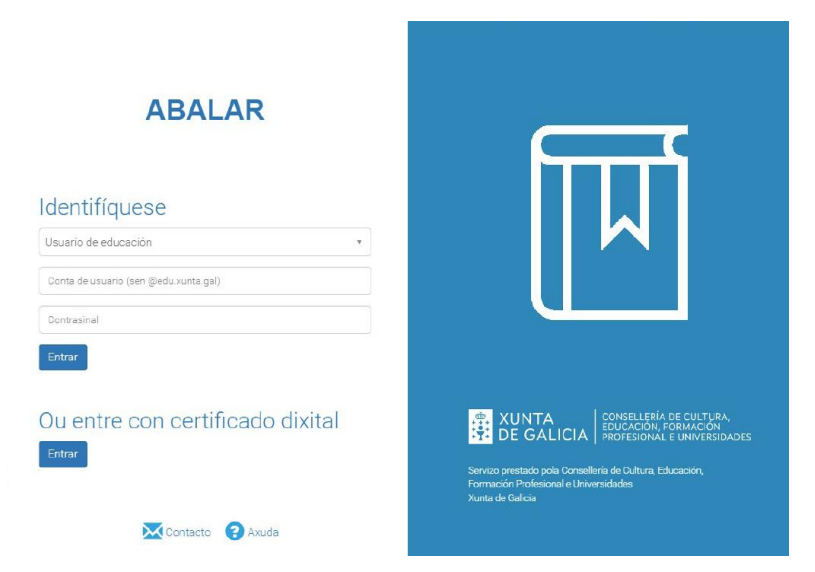

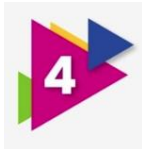

### Dentro da aplicación clicamos en: **"Ver alumno"**

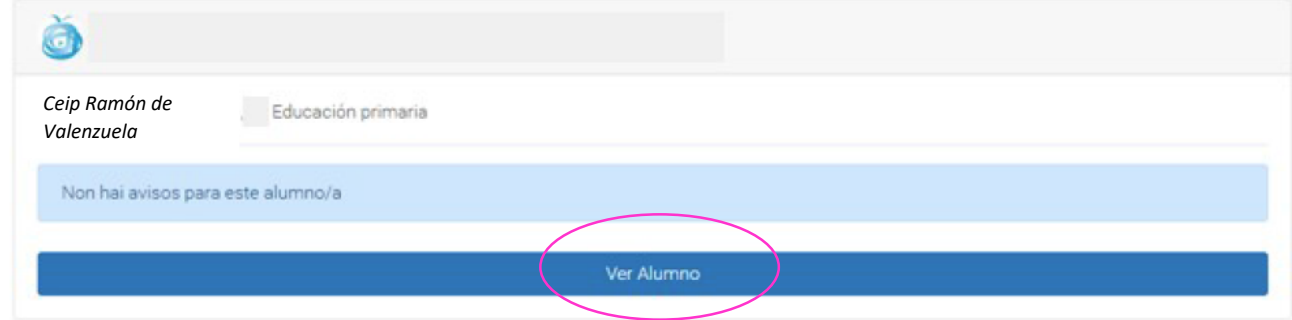

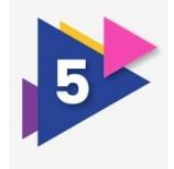

#### Clicamos en **servizos complementarios:**

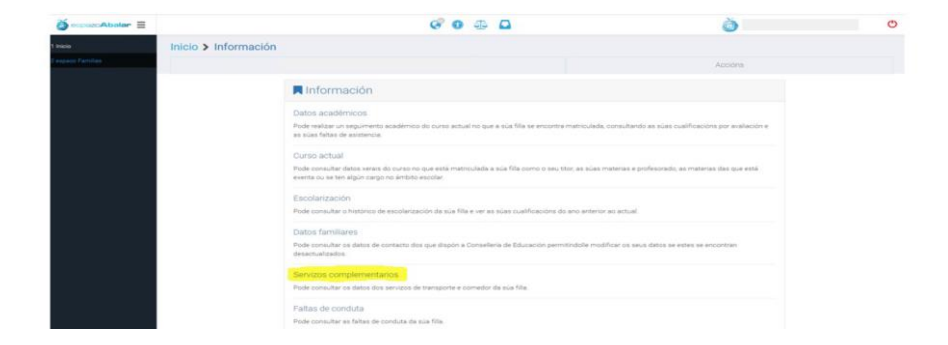

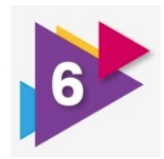

#### Elixir o mes e facer clic en **CIXTEX**

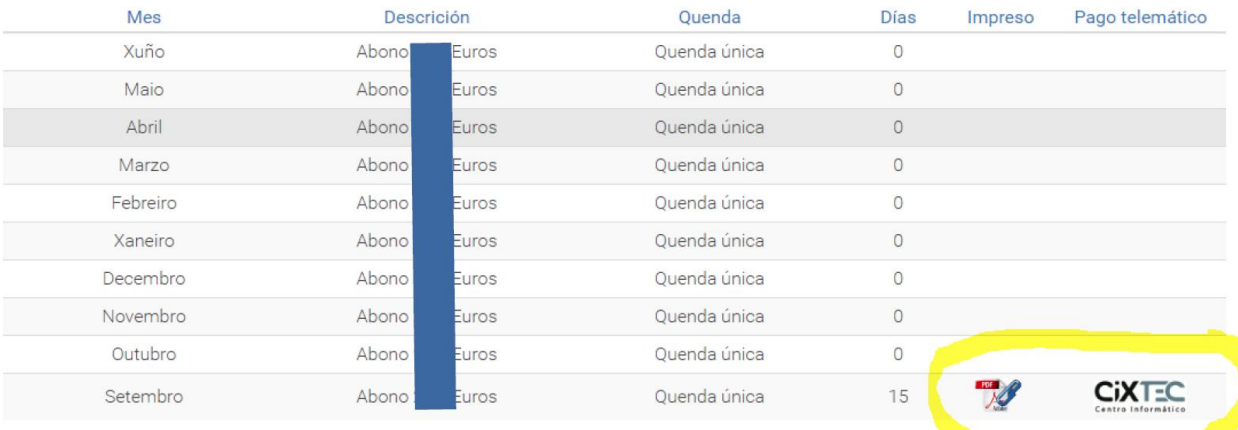

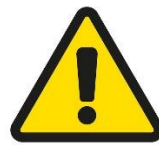

 **En función do método empregado no acceso a aplicación abalar o pago poderá realizarse de 2 formas:**

- 1) **Acceso con certificado** permite **o pago con tarxeta** ou **pago con conta corrente** ( o cal implica asinar un documento co certificado, sen comisión)
- 2) **Acceso con chave 365** ou **sen certificado** soamente permite o **pago con tarxeta.**

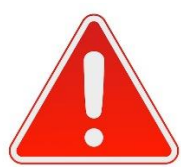

Durante o proceso de pago no portal continuar ata o final. Unha vez se peche a solapa que se abriu , a aplicación volve automáticamente a esta páxona e complétase así o proceso.